# **TM**

## Kigo – Listing API

### **DEVELOPMENT INTRODUCTION**

**API revision**

1

**Document revision**

6

**Contact**

api@kigo.net

Kigo, Inc. http://kigo.net

Kigo, Inc. http://kigo.net

#### <span id="page-2-0"></span>**1 Revision history**

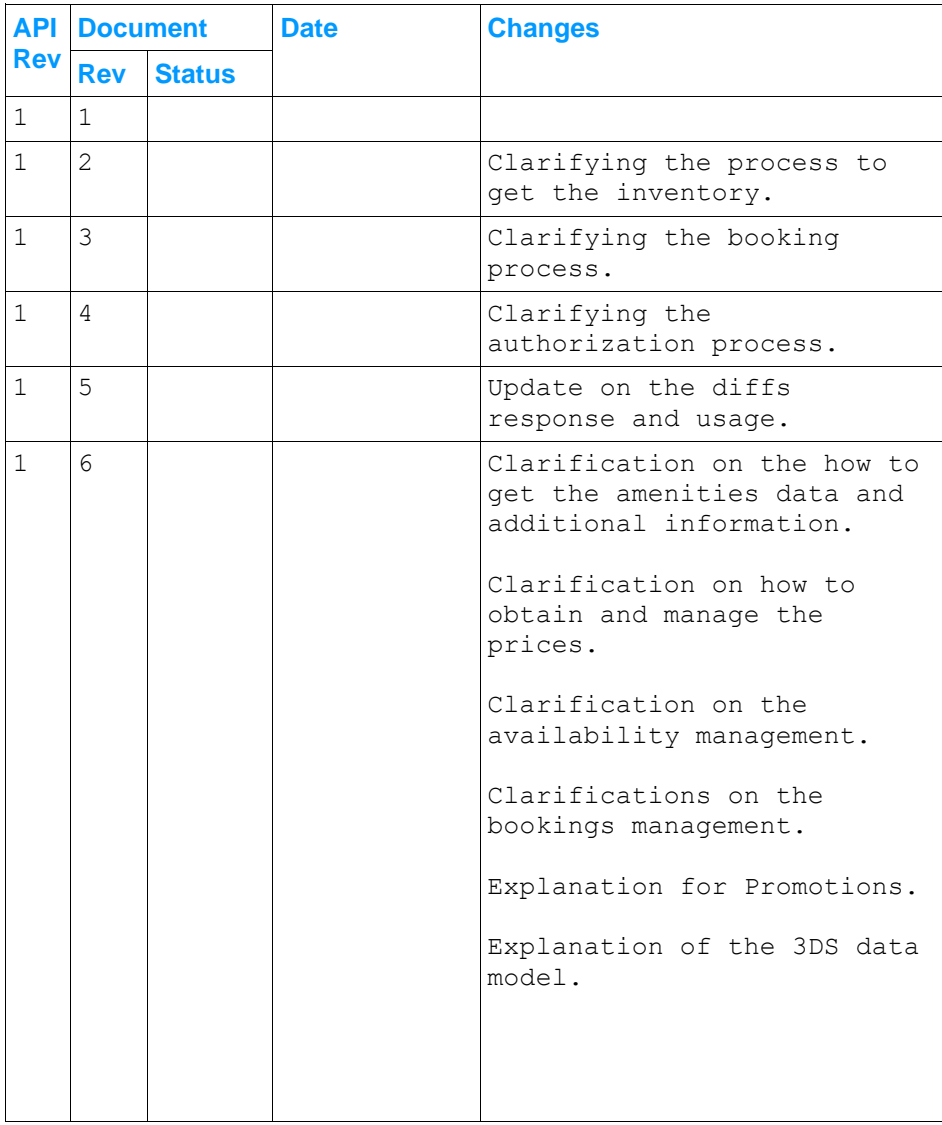

#### <span id="page-3-0"></span>2 Contents

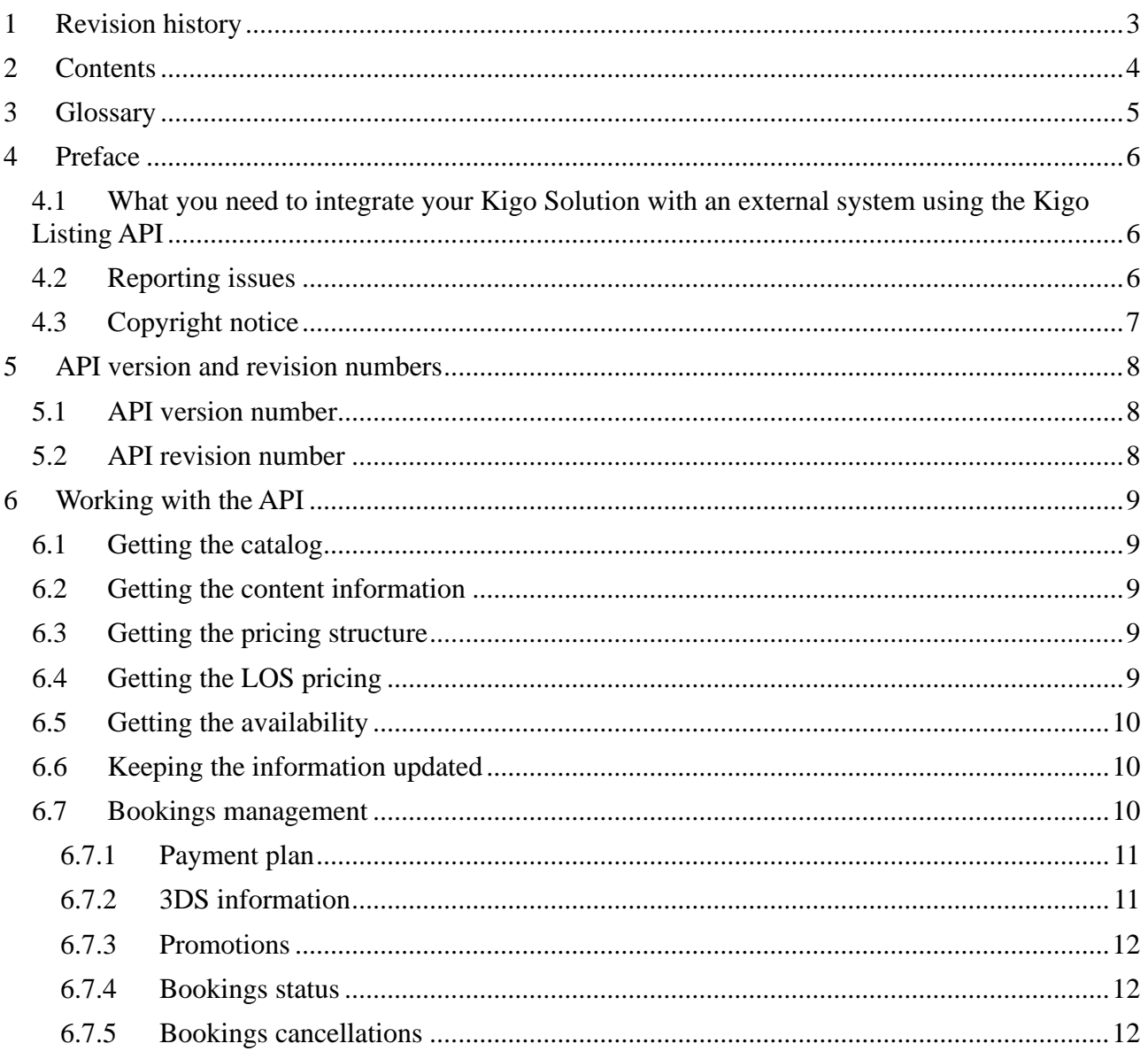

#### <span id="page-4-0"></span>**3 Glossary**

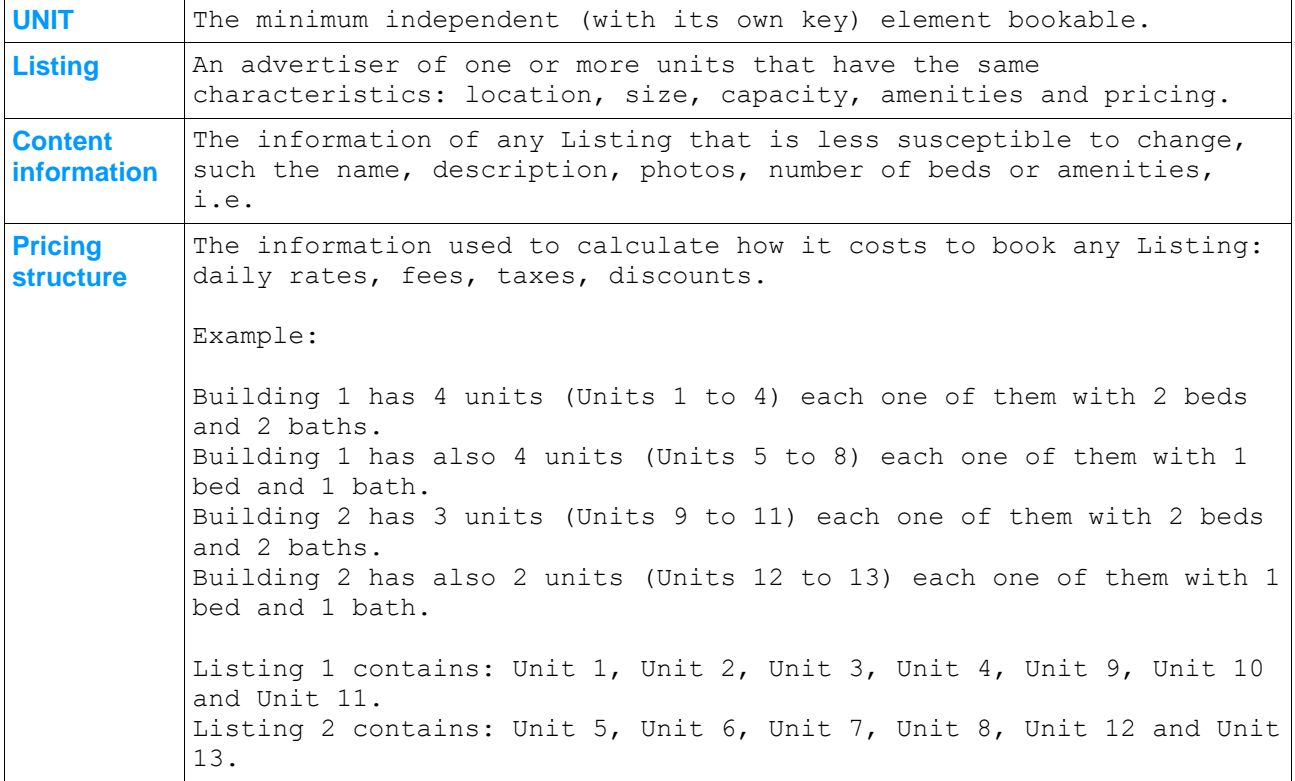

#### <span id="page-5-0"></span>**4 Preface**

The Listing API is a REST-like implementation based on the HTTP protocol, JSON data encoding and Unicode character encoding, over the secure HTTPS transport.

The API consists on a series of methods invoked by making HTTPS requests on the Kigo Rental Agency REST API servers. These methods can pull information from the Kigo system and can also create and cancel reservations.

It uses the OAuth 2.0 protocol for authentication and authorization.

#### <span id="page-5-1"></span>*4.1 What you need to integrate your Kigo Solution with an external system using the Kigo Listing API*

In order to get the authorization, you'll need:

Token URL:<https://auth.kigo.net/connect/token>

Client ID: it will be provided by Kigo

Client Secret: it will be provided by Kigo

Scope: cm.api

Once you have the token, you must include it in the Header of all your API calls, "Authorization": "Bearer {access\_token}".

Once you have completed the integration, you will need to complete a Certification process:

- ⚫ A couple of listings will be temporarily shared with your account. They will be unshared once the certification process is completed.
- ⚫ You will need to publish the information and share with our team the urls so they could start a set of tests, reviewing your API integration.
- You will receive Listings from other Kigo agencies through the Kigo Channel Manager once the Kigo team has certified your integration.

From now on, when this document refers to "your Listings", it means the Listings in your Kigo account shared with your company from another Kigo Agency account through the Kigo Channel Manager.

#### <span id="page-5-2"></span>*4.2 Reporting issues*

Please, send any API related questions and issues to [api@kigo.net.](mailto:api@kigo.net)

**Be aware that Kigo IT and support departments will neither check, revise, debug nor correct your code**. They will only solve high level doubts and questions about what is possible and what isn't using the Listing API and generic best approaches.

#### <span id="page-6-0"></span>*4.3 Copyright notice*

Kigo exclusively owns the intellectual property in this documentation. You acknowledge that you must not perform any act which infringes the copyright or any other intellectual property rights of Kigo.

#### <span id="page-7-0"></span>**5 API version and revision numbers**

This is the documentation for the Listing API revision 1.

#### <span id="page-7-1"></span>*5.1 API version number*

Backward compatibility from the technical point of view is guaranteed for all API revisions within the same API version number.

A change in the API version number implies that the new version is no longer backward compatible with the previous versions.

While we do our best to continue supporting old versions of API, it may be sometimes necessary, due to constant evolution of the application, to end the support for those versions, and ask our customers to upgrade their applications to use the latest version of the API.

#### <span id="page-7-2"></span>*5.2 API revision number*

The API revision number changes each time the API is updated in such a way that the backward compatibility with previous revisions of the same API version is usually maintained.

New API methods may be added, and existing methods may become deprecated but still supported.

#### <span id="page-8-0"></span>**6 Working with the API**

We suggest the following order of operations/API calls:

#### <span id="page-8-1"></span>*6.1 Getting the catalog*

You will need to pull all the information from the Listings (shared with your Kigo Solution) to your own system and store it there in your own database.

You must make regularly calls to the endpoint **/channels/v2/connections** passing the param **options=IncludeAggregatedConnections** in order to get the list of PM accounts that have shared listings with your account. You'll get the array aggregatedChannelConnections in which every element will have a unique id. You need to make calls to the endpoint **/channels/v2/listings** passing each of these ids as **ccId**, so you'll get the list of all the Listings shared with your Kigo account. You should keep this info in your database.

Please note that it's possible that a PM has started the process to connect with your account, but it doesn't share any Listings yet, so it's important that you repeat this process regularly to keep your inventory updated.

#### <span id="page-8-2"></span>*6.2 Getting the content information*

Once you have the list of Listings Ids (obtained from the first call to of **/listings**) it is time to pull the information of all those Listings calling to the endpoint **/listings/{id}** for each one to import the Content information.

Be sure to add the parameter options=AmenitiesV2 (that is necessary to get the amenities data) and any of the below parameters to get additional information, depending on your business model:

options=BlockedOutNightsSettings&options=FeeSettings&options=StaySettings&options=RatePlanSettings &options=Rooms&options=IncludeDefaultRateScheduleNights&options=IncludeContractualTermsTranslation s&options=Promotions&options=Reviews

#### <span id="page-8-3"></span>*6.3 Getting the pricing structure*

The endpoint **/listings/{id}** will also provide the pricing structure for each Listing. Although you can use this information to show the breakdown of the rates, fees, taxes or discounts, **it should not be used to calculate the final price of a booking.**

#### <span id="page-8-4"></span>*6.4 Getting the LOS pricing*

The endpoint **/listings/{id}/lospricing.csv** will provide the price per day and number of guests of a Listing for the requested period. You can store the information provided in your side to use it later for searching by price, i.e.

The API will provide the data in the form:

<date><number of quests><price for one night><price for two nights><price for three nights>.....

repeating the lines from 1 to  $\leq$  number of guests  $\leq$  = capacity of the property

A price of 0 means the property can't be booked for that specific length of stay.

Example:

2022-07-

27,1,0,0,308.00,410.00,512.00,614.00,644.60,736.40,828.20,920.00,1011.80,1103.60,1195.40,1287.20,1379 .00,1470.80,1562.60,1654.40,1746.20,1838.00,1929.80,2021.60,2113.40,2205.20,2297.00,2388.80,2480.60 ,2572.40,2664.20,2756.00 2022-07-

27,2,0,0,308.00,410.00,512.00,614.00,644.60,736.40,828.20,920.00,1011.80,1103.60,1195.40,1287.20,1379 .00,1470.80,1562.60,1654.40,1746.20,1838.00,1929.80,2021.60,2113.40,2205.20,2297.00,2388.80,2480.60 ,2572.40,2664.20,2756.00 2022-07-

27,3,0,0,308.00,410.00,512.00,614.00,644.60,736.40,828.20,920.00,1011.80,1103.60,1195.40,1287.20,1379 .00,1470.80,1562.60,1654.40,1746.20,1838.00,1929.80,2021.60,2113.40,2205.20,2297.00,2388.80,2480.60 ,2572.40,2664.20,2756.00

This listing can accommodate up to 3 guest and the price does not depend on their number. Its minimum stay is 3 nights.

**NOTE**: If the Listing has more than one payment plan, you'll need to make separate calls for each payment plan specifying their IDs.

#### <span id="page-9-0"></span>*6.5 Getting the availability*

The endpoint **/listings/{id}/availability** will provide the number of units available for each day of a specific period, indicating if it is possible or not to checking or checkout.

Also, it will indicate the min and max nights that the Listing is allowed to be booked from each date.

#### <span id="page-9-1"></span>*6.6 Keeping the information updated*

You need to make calls regularly to the endpoint **/listings/diff** to get the list of the Listings that have changed their content, pricing, availability and/or status information since the last time you called.

Then, you should call **/listings/{id}, /listings/{id}/lospricing.csv** and **/listings/{id}/availability** to get the changes and update the information on your side.

If a change of the Listing **status** has been indicated, you need to take it out of the catalog, any attempt to retrieve information regarding that listing will fail.

Note: the required parameter **modifiedAfter** is limited to 7 days in the past. Since you must make the calls with a higher frequency than that, this limitation shouldn't cause any issue.

#### <span id="page-9-2"></span>*6.7 Bookings management*

In order to create a booking, you need to make a quote first, through the **/quotes** endpoint. The API will provide either a Quote ID or the reason why the booking cannot be accepted. If the booking could be created, you can call the endpoint **/bookings/** and you **must** include the Quote ID in the call.

The reservation will be created according with the data (Listing Id, dates and number of guests) that you pass in the quote call and the API will provide a booking id.

You need to specify how the payment will be collected through the "**paymentCollectionMode**" field:

- **ChannelCollect** if the payment is collected on your side.
- **PMCollect** if the payment is processed on Kigo side.

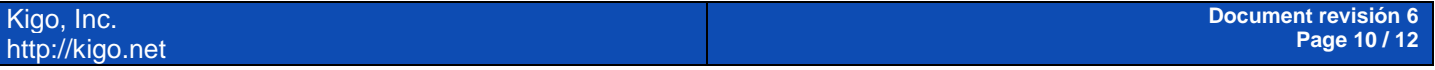

#### <span id="page-10-0"></span>**6.7.1 Payment plan**

Regarding the quotes requests, the API will include in the respond only the calculation for the default payment plan. You should indicate that you want the information for all the payment plans by including "computeDefaultPlanOnly": false in the request. That way, when you convert the quote into a booking you could specify the payment plan chosen by the guest and it will be applied to the booking.

#### <span id="page-10-1"></span>**6.7.2 3DS information**

If you are passing the credit card information so the booking will be charged through Kigo, there will be cases where you need to indicate the 3DS information as well when converting the quote into a booking.

It should be included within the field "**threeDSecureData**", depending on the 3DS scenario:

```
3DS1 Format:
{
    "eci":"",
    "cavv":"",
    "dsTransID":"",
    "threeDSVersion":""
}
3DS2 Format:
{
    "eci":"",
    "cavv":"",
    "xid":"",
    "threeDSVersion":"",
    "exceptionType:""
}
```
"**eci**": Electronic Commerce Indicator. Provides a code that indicates whether the transaction was processed electronically.

```
Possible "eci" codes:
```
"02" or "05" - Fully authenticated transaction

"01" or "06" - Attempted authentication transaction

"00" or "07" - Non 3D Secure transaction

"**cavv**": The CAVV is used to confirm that an authentication, or proof of an attempted authentication, was conducted.

"**dsTransID**": 3DS1 only. The transaction identifier assigned by the Directory Server (base64 encoded, 20 bytes in a decoded form).

"**xid**": 3DS2 only. The transaction identifier assigned by the Directory Server (base64 encoded, 20 bytes in a decoded form).

"**threeDSVersion**": provides the 3-D Secure version used to process the transaction

"**exceptionType**": 3DS2 only. Provides the reason why 3DS2 authentication was bypassed

#### <span id="page-11-0"></span>**6.7.3 Promotions**

Some Listings have different types of promotions applied to them such as "Last Minute" or "Early Booker" promotions. The API will include the promotions information within the response to endpoint **/listings/{id}** if the parameter options=Promotions is passed in the call.

Most promotions are automatically reflected in the responses for quotes requests; for the "Coupon" type, you can add the code through the field "couponCode" to get it applied.

#### <span id="page-11-1"></span>**6.7.4 Bookings status**

You can use the booking id to verify that a booking has been properly created through the endpoint **/bookings/{id}.**

The endpoint **/channels/v2/bookings/diff** provides the list of bookings that have been created or changed for a specific period. You can use it to keep track of changes on your bookings if needed.

#### <span id="page-11-2"></span>**6.7.5 Bookings cancellations**

If you need to cancel a booking, you can do it through the endpoint **bookings/{id}/cancel**